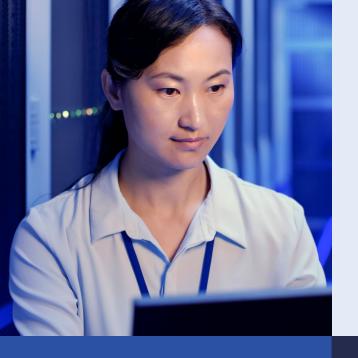

## Add next-generation Dell EMC PowerEdge MX servers to your VMware Cloud Foundation infrastructure with ease

We deployed a workload cluster of the next-gen servers in less than 2.5 hours and used the exact same tools and processes that we used to deploy a cluster of current-gen servers

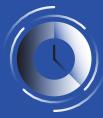

Deploy a cluster in as little as 2h and 22m

Companies eager to enjoy the performance benefits of next-gen Dell EMC™ PowerEdge™ MX750c servers can do so without worrying about the deployment process adding burden to IT staff.

4m 15s

Insert first MX750c sled into Dell EMC PowerEdge MX7000 chassis, and configure BIOS, power, iDRAC, and disk controller settings.

2

2m 50s

Use OpenManage<sup>™</sup> Enterprise web interface to create a template from the MX750c sled, and apply VLAN settings for VMware<sup>®</sup> Cloud Foundation.<sup>™</sup>

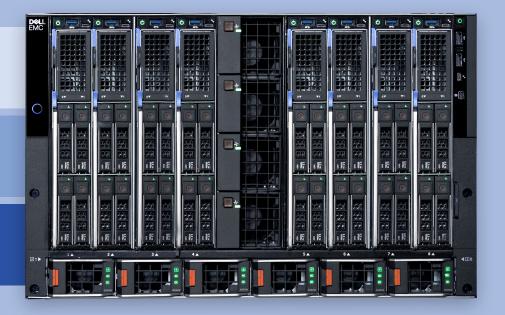

3

25m 59s

Insert two remaining MX750c sleds. Once online, deploy the template, specifying the ESXi ISO to mount from a CIFS share during the process.

1h 29m

Commission the MX750c workload hosts in VMware SDDC Manager. Create a VI Workload domain using the newly commissioned hosts.

4

19m 17s

Connect to the iDRAC remote consoles for each MX750c sled. Install and configure ESXi, setting management network values, VLANs, enabling command line access, and time services.

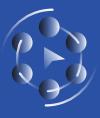

Same amount of time and number of steps

as 14G Dell EMC PowerEdge MX740c servers Learn more at http://facts.pt/j35px5G

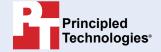